第六届科技期刊青年编辑大赛

线上答题系统用户使用说明书

### **1.** 系统入口

1.1.电脑端报名/答题入口

( 1 )浏览器输入中国科技期刊发展论坛专题页网址: <https://stm.castscs.org.cn/>, 点击"青年编辑大赛"进入专题页。

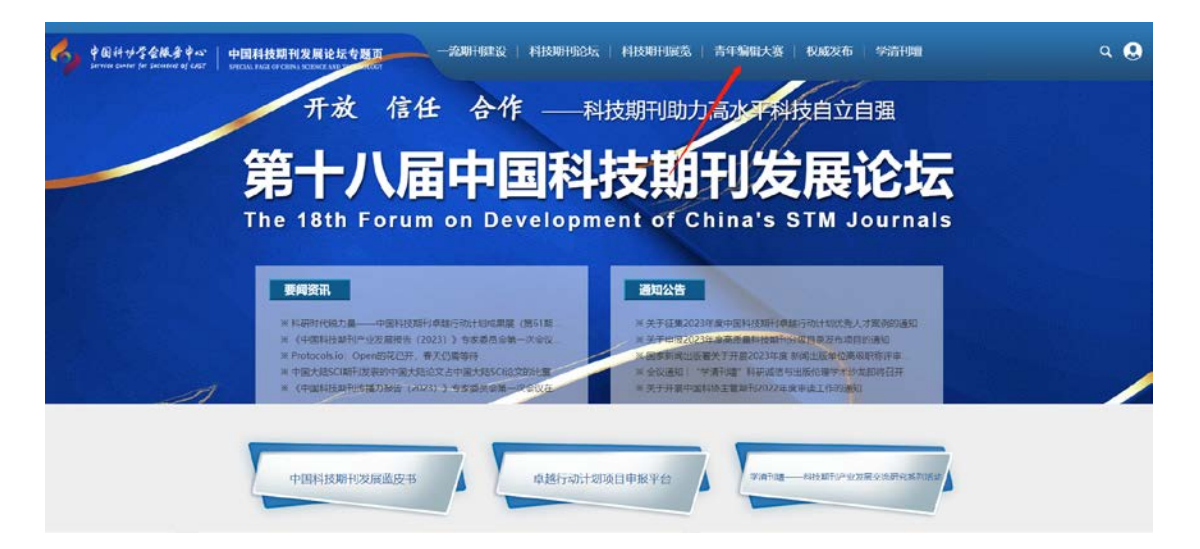

(2)进入专题页后,点击"初赛报名"或"初赛答题"按钮进行报名 或答题。

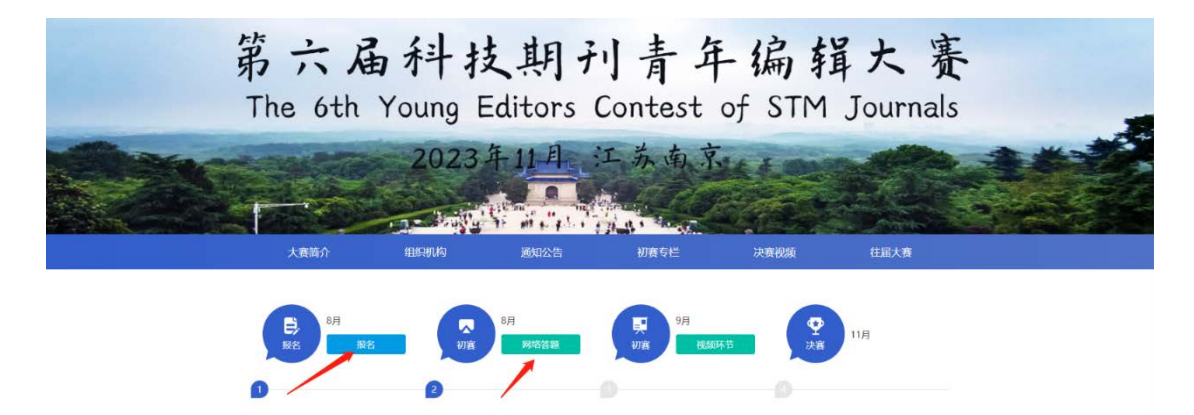

1.2.移动端报名/答题入口

直接微信扫码进入

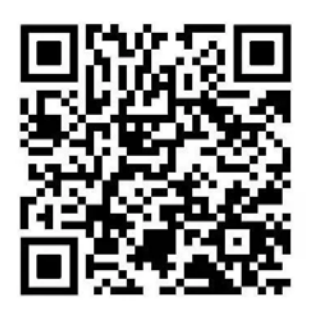

## **2.** 初赛报名

(1)点击【初赛报名】进入"报名须知"页面;

(2)点击"报名"如用户是未登录状态则进入登录页面,如已登录 则直接进入报名表单页。相同浏览器再次进入时无需重复登录。

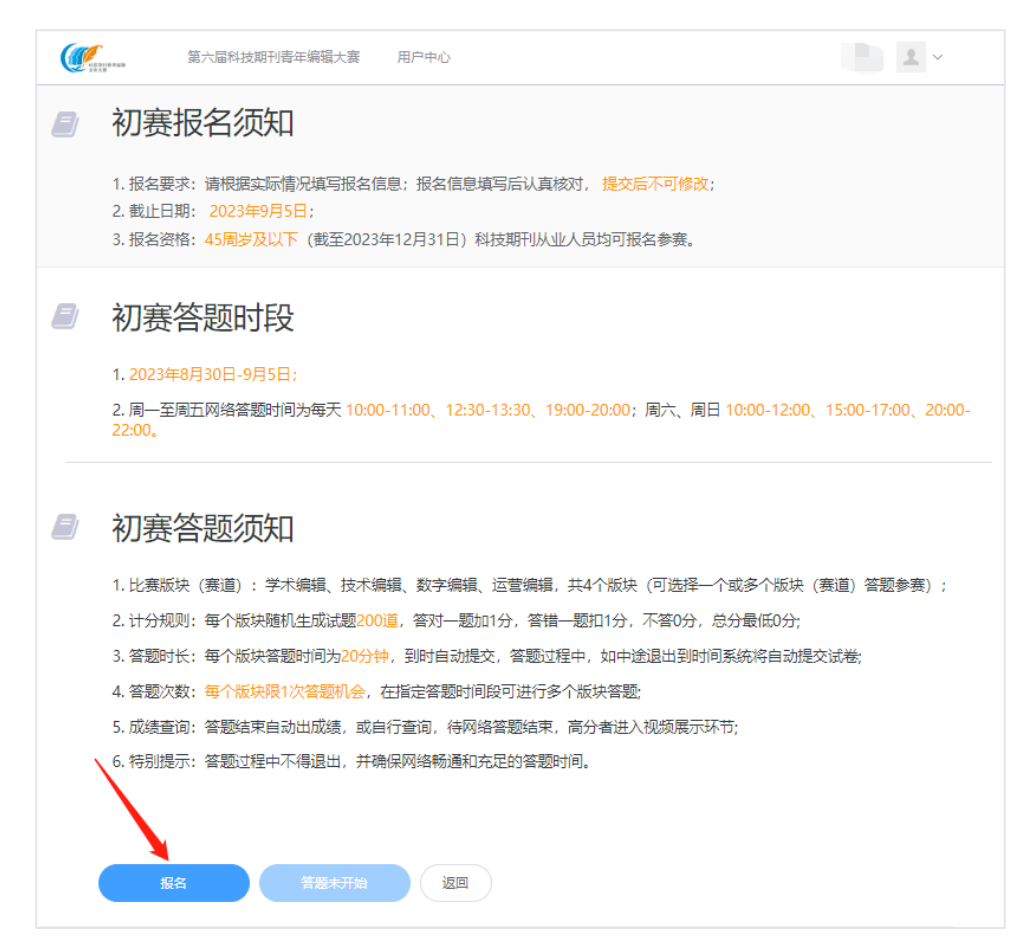

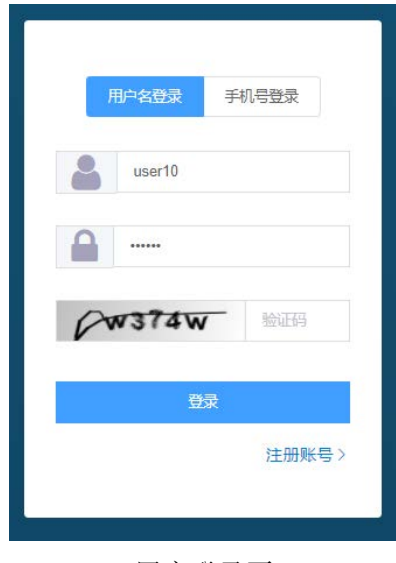

#### 用户登录页

(3)用户登录后进入报名页面

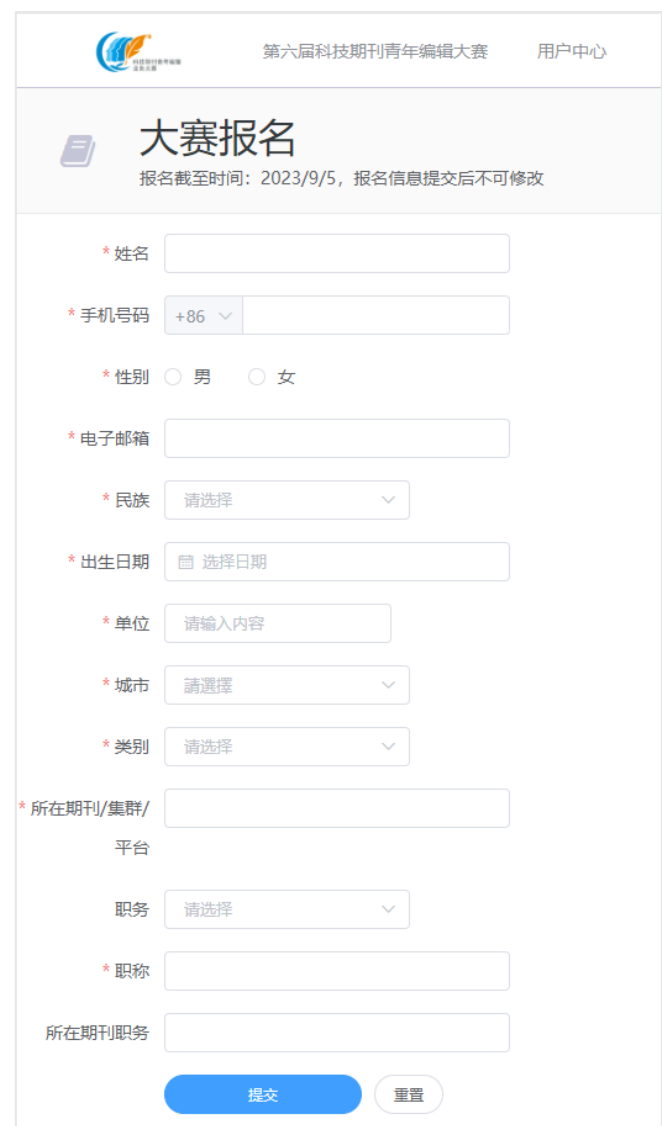

根据提示填写报名信息(\*为必填项)后点击"提交"。

提交后自动跳转报名结果页,可参与"科技期刊青年编辑工作胜任力 测评问卷"。待答题时间开始后返回首页,点击"答题"按钮进入答 题列表页,选择对应版块进行答题。

(4)用户代报名:一个用户注册成功后可为多人代报名,被代报名 人员需注册登录后方可参与答题。

#### **3.** 初赛答题

3.1.初赛答题

(1)进入答题列表后,可选择一个或多个版块(赛道)答题参赛; (2)每个版块可在一个答题时间段完成,也可分时间段完成 。

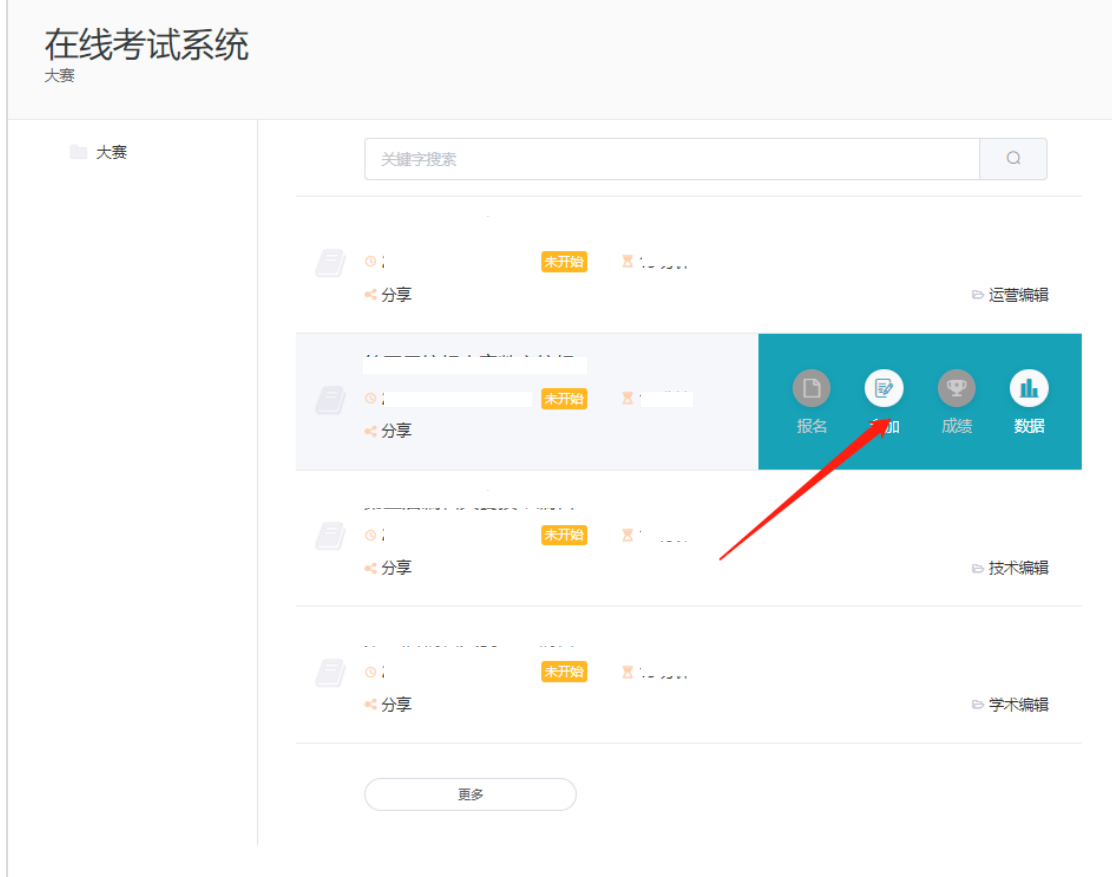

#### 3.2.答题功能

(1)答题时间:每个版块答题时间均为20分钟;

(2)每人每个版块只能答题一次;

(3)答题时用户可在"答题卡"中选择题目进行作答;也可点击"跳 过"按钮跳过当前题目。

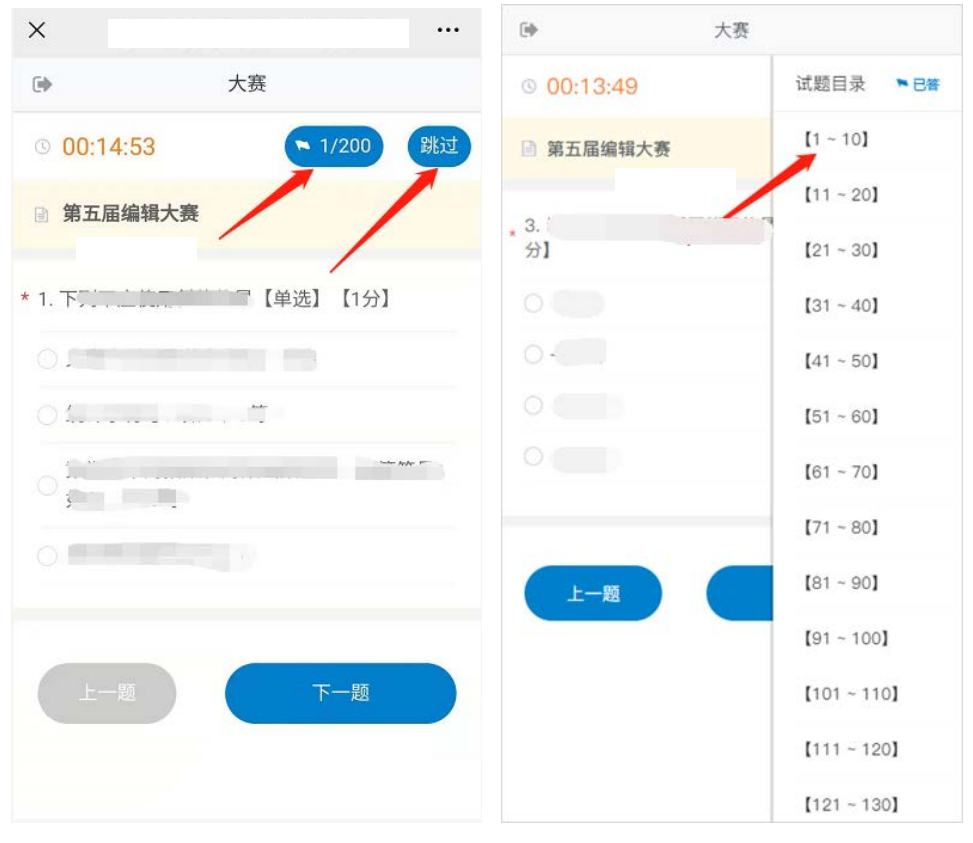

手机端答题卡

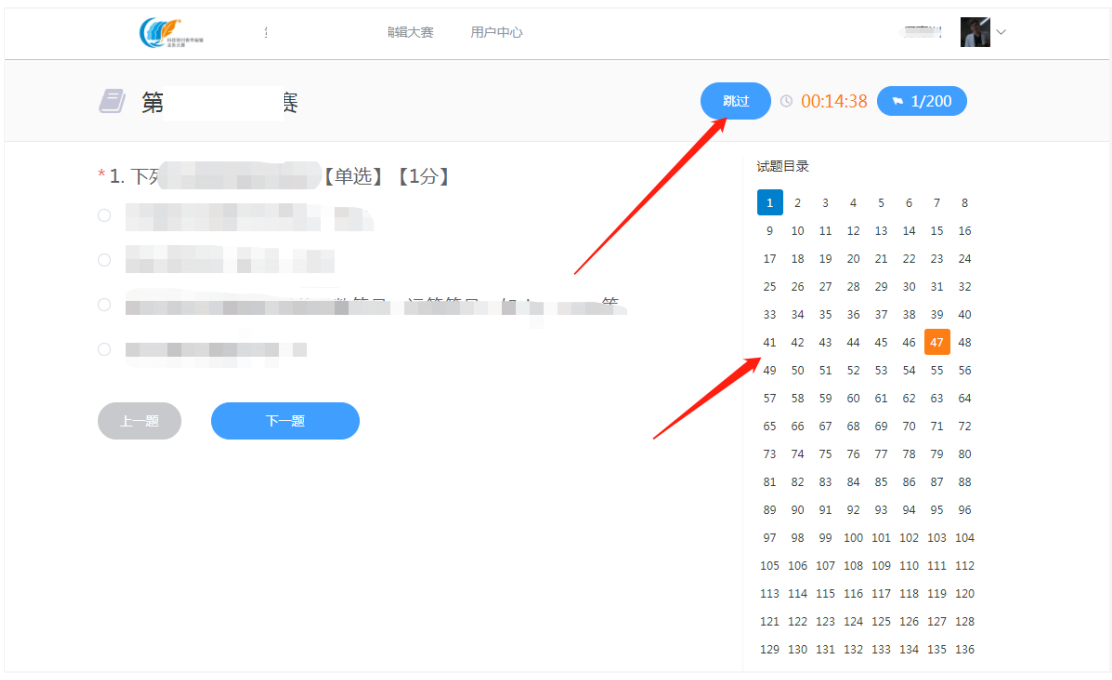

电脑端答题卡

(4)答题结束后自动出分数,返回后可继续参加其他版块答题。

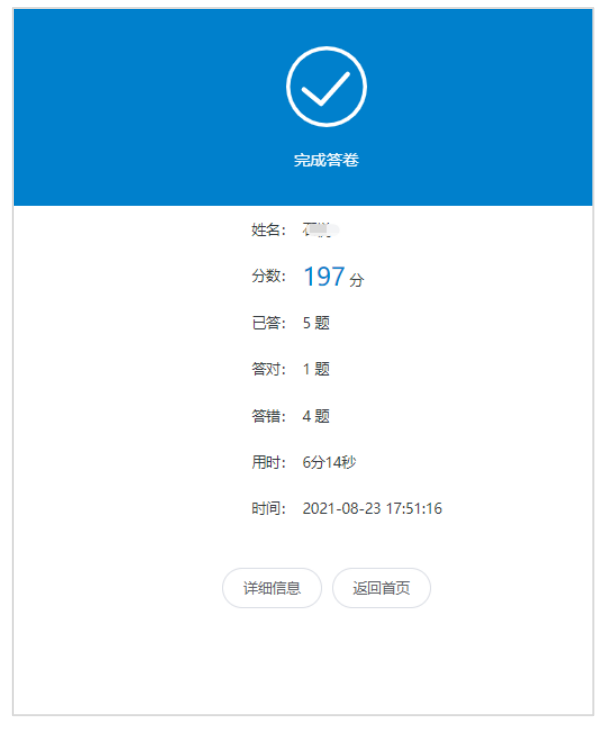

# **4.** 联系方式

如在报名或答题过程中遇到问题请来电垂询:

- 石 悦: 13911852318
- 何青洲: 010-85775657